# Práce s grafikou v PTEXu How to work with graphics in  $\mathbb{F} \to \mathbb{F}$

bakalářská práce

### Pavel Bouček

Vedoucí bakalářské práce: Mgr. Jiří Pech, Ph.D. Jihočeská univerzita v Českých Budějovicích Pedagogi
ká fakulta Katedra informatiky 2009

### Prohlášení

Prohlašuji, že svoji bakalářskou práci jsem vypracoval samostatně, pouze s použitím pramenů a literatury uvedených v seznamu citované literatury.

Prohlašuji, že v souladu s § 47b zákona č. 111/1998 Sb. v platném znění souhlasím se zveřejněním své bakalářské práce, a to v nezkrácené podobě pedagogickou fakultou elektronickou cestou ve veřejně přístupné části databáze STAG provozované Jihočeskou univerzitou v Českých Budějovicích na její
h internetový
h stránká
h.

V Českých Budějovicích dne 18. dubna 2009

### Anota
e

Tato práce se zabývá prací s grafikou v IAT<sub>E</sub>Xu a v METAFONTu. Jsou zde uvedeny grafické formáty obrázků, které jsou vhodné a jejich možná úprava pro vkládání do LATEXu. Dále je zde seznámení <sup>s</sup> programem METAFONT a jeho následné nastavení v operačním systému Linux (distribuce Ubuntu 8.04 LTS). Poté je zde vysvětleno a ukázáno na příkladech, jakými způsoby lze vytvářet obrázky (čtverec, obdélník, kružnice, elipsa aj.).

Jako příloha této práce je sestaven z těchto jednotlivých obrázků jeden výsledný obrázek.

### Abstra
t

This work deals with the work with graphics in LATEX and METAFONT. Are given graphic image formats that are appropriate and possible change to be put in the LAT<sub>E</sub>X. There is a familiarity with METAFONT and its setting up in Linux (Ubuntu 8.04 LTS distribution). Then there is explained and shown examples of ways you can create images (square, rectangle, circle, ellipse, etc.).

In appendix of this work is composed of these individual files one resulting image.

### Pod¥kování

Rád bych poděkoval v první řadě vedoucímu této bakalářské práce, v neposlední řadě své rodině, která mě od psaní práce nevyrušovala a respektovala můj volný čas, který jsem věnoval této práci a i své přítelkyni, která mi vypůjčila v knihovnách veškeré potřebné knihy.

# Obsah

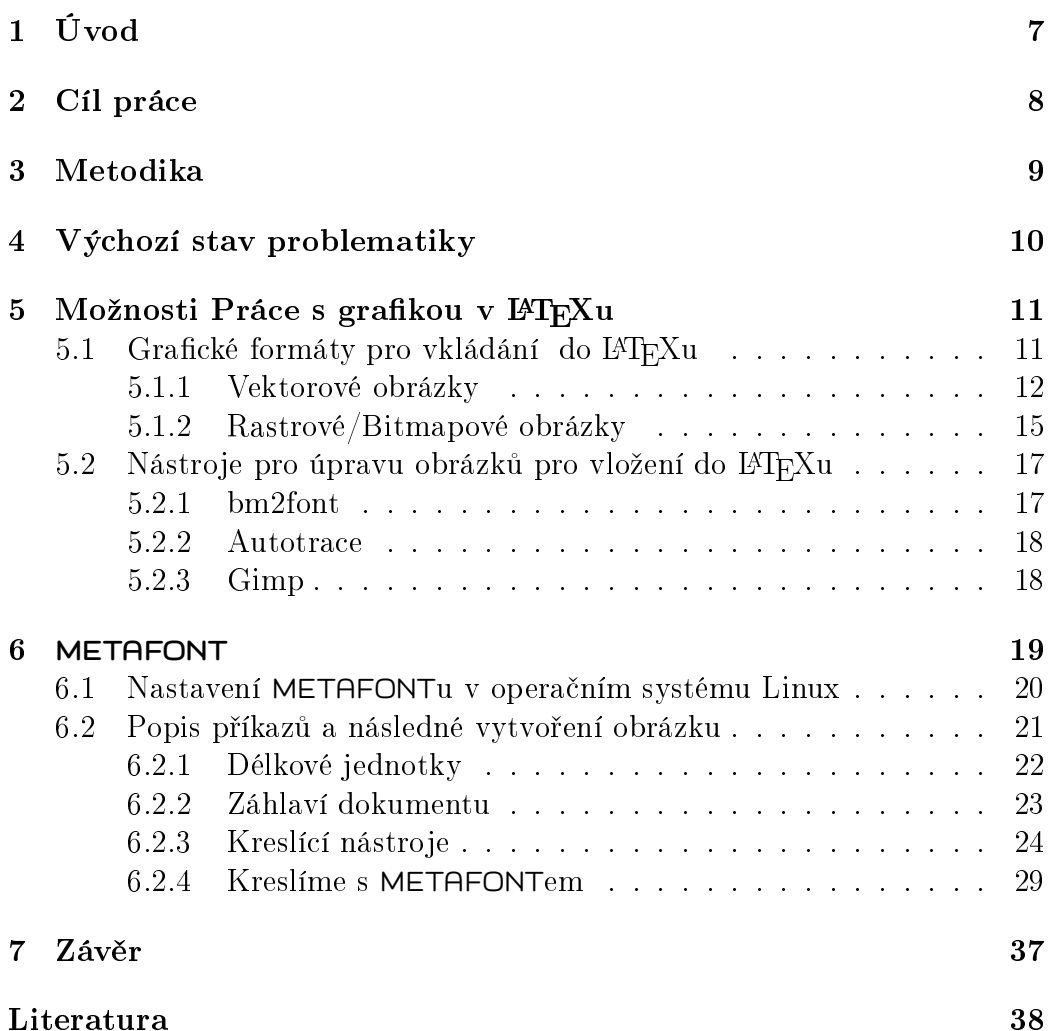

### Přílohy I

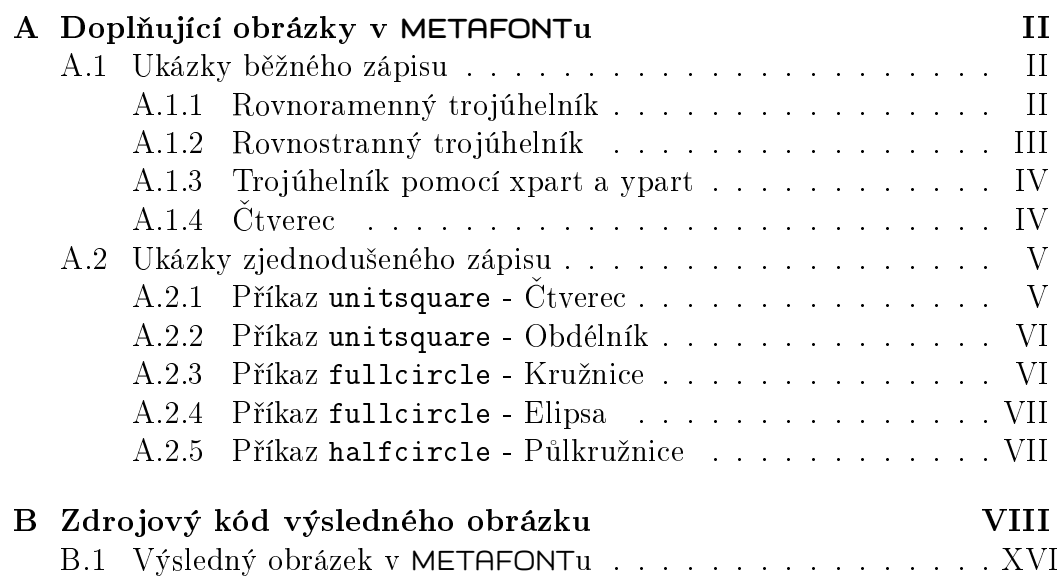

# Kapitola 1 Úvod

Na úvod bych nejprve představil a stručně sdělil něco z historie systému LATEX, respektive systému TEX. Jedná se o systém na úpravu textový
h dokumentů a následného tisku v té nejlepší kvalitě jakou si může uživatel dopřát. Jistě každý z nás zná programy na úpravu textu od společnosti Microsoft a to konkrétně MS Office, za který musíte této společnosti pro jeho použití zaplatit nemalou finanční částku, která se pohybuje v řádu tisícikorun. Dalším programem na stejné bázi je program OpenOffice.org, který je zcela zdarma. Bohužel, ale ani tento program není dostačující. U některých oborů, jako je například matematika, je nepostradatelné zapisování vzorců do textu a tento zápis je v L<sup>AT</sup>EXu velice příjemně vyřešen. Málo kdo už zná, že existuje i program L<sup>A</sup>T<sub>EX</sub> na sázení textu, který vznikl daleko před těmito programy typu Microsoft Office atd.

LATEX je jedna z mnoha nadstaveb TEXu, které jsou z
ela zdarma. TEX vznikl v sedmdesátých letech. Jeho tvůrce Donald Ervin Knuth pochází ze Stanfordské univerzity, který na základě špatného tisku vytvořil program T<sub>E</sub>X. Autor typografického systému vytvořil také program METAFONT, který původně vznikl na tvorbu fontů respektive písma a též na tvorbu vektorových obrázků, tzv. pérovek, o kterých bude převážně tato bakalářská práce. TFX však nebyl pro začátečníky a příležitostné uživatele. Práce v něm byla značně obtížná a velice zdlouhavá. Proto vznikla nadstavba LAT<sub>E</sub>X, ve které se formátuje text stejně jako u T<sub>E</sub>Xu pomocí příkazů, avšak zde se uživatel vyhne zdlouhavé tvorbě maker, kde se dá nastavit i ten nejmenší detail k vlastnímu výstupnímu vzhledu dokumentu. L<sup>AT</sup>EX má předdefinovaná makra. V tomto případě je makro znázorněno jako nový příkaz a nemusí je uživatel zdlouhavým způsobem nastavovat a vytvářet. Jsou zde automaticky nastavena a drží se správné typografie.

# Cíl prá
e

Ve své práci se budu zabývat typografickým systémem LAT<sub>EX</sub> a prací s grafikou v něm. Tuto bakalářskou práci jsem si vybral za účelem poznání nepoznaného a pochopení tvorby obrázků pomocí programu METAFONT, kde bych chtěl jako úplný začátečník s tímto programem krok po kroku seznámit čtenáře s jednoduchou tvorbou pomocí geometrických útvarů (trojúhelník, čtverec, kružnice a jiné) samozřejmě pro začínající uživatele METAFONTu. V závěru této Bakalářské práce bych chtěl všechna pravidla, se kterými £tená°e krok po kroku budu seznamovat, shrnout a vytvořit odpovídající obrázek.

Cílem práce je tedy seznámení naučnou formou s tímto programem na takové úrovni, aby i úplný začátečník mohl pracovat s METAFONTem a na základě této práce mohl též vytvářet různé obrázky, schémata a podobně, podle své kreativity.

Byl jsem seznámen s několika materiály, které mě osobně měly naučit v tomto programu pracovat, ale z mého pohledu úplného začátečníka, byly tyto materiály později po seznámení s METAFONTem spíše jen výpisky z knihy The METAFONT book od Donalda Knutha. Bohužel tuto knihu jsem nesehnal, avšak jsem o ní četl při výběru literatury pro tuto práci. Proto bych se chtěl pokusit seznámit s METAFONTem začínající uživatele z jiné stránky a to ze stránky méně náročné pro úplného začátečníka, aby i on mohl vytvářet lehké a později i podle naučených dovedností složitější obrázky.

# Metodika

Na začátku práce seznámím uživatele s L<sup>A</sup>T<sub>E</sub>Xem a prací s grafikou v něm. Jak vkládat a upravovat obrázky do systému LATEX. Poté čtenáře seznámím s programem METAFONT. Zde se pokusím popsat instalaci a veškeré potřebné nastavení v opera£ním systému Linux, distribu
e Ubuntu 8.04 LTS, pro správný chod tohoto programu. Nadále bude začínající uživatel pokračovat se seznamování s METAFONTem, jaké delkové jednotky může použít, jak by mělo vypadat záhlaví obrázku, ve kterém mohou uživatelé předem definovat hodnoty.

Dále vysvětlím jak a pomocí čeho kreslíme obrázky v METAFONTu. Vytvoření jednoduchých geometrických útvarů, mezi které patří přímka, čtverec, obdélník, kružnice, půlkružnice, čtvrtkružnice, elipsa a obrázek vytvořený pomocí křivky, konkrétně sinusoida.

Na závěr z těchto útvarů vytvořím obrázek, který bude obsahovat všechny tyto útvary kromě sinusoidy, ta bude nahrazena jinou křivkou. V tomto případě se bude jednat o konečný obrázek bokorysu domu, vedle domu nakreslen strom, na obloze usmívající se slunce a mrak, který je nahrazen sinusoidou.

# Vý
hozí stav problematiky

Základní publikací, se kterou jsem pracoval byla publikace  $\cancel{B T_F X}$ pro začátečníky [1]. V této publikaci se snaží autor seznámit čtenáře s typografickým programem L<sup>AT</sup>EX v co největší míře, od instalace systému, prvního spuštění, po samou tvorbu celého dokumentu. Tato kniha je též vhodná pro zkušené uživatele L<sup>A</sup>T<sub>EX</sub>u, kteří občas potřebují při tvorbě dokumentů nápovědu, respektive manuál. Bohužel je zde obsažen jen okrajově METAFONT.

Další knihou, která byla nepostradatelná při práci s METAFONTem byla kniha Typografický systém TEX [2], kde se nejedná jako v předešlé literutuře  $\Delta^2 T_F X$  pro začátečníky o postupné seznamování s  $\Delta^2 T_F X$ em, ale spíše o řešení daných problémů.

Velikým přínosem pro mou práci byly stránky sdružení CSTUG, odkud jsem čerpal z elektoronické knihy Kreslíme METAFONTem [3]. Tato elektronická kniha seznamuje uživatele s možnostmi METAFONTu.

Nesmím též zapomenout na elektronickou knihu, která byla vydaná prostřednictvím sdružení GTUGu a to na knihu Můj zápas s METAFONTem aneb pérovky a jiná zvěrstva [4], kde autor popisuje a seznamuje čtenáře <sup>s</sup> pra
í <sup>v</sup> METAFONTu.

Dalším přínosem byla elektronická publikace, kde je vysvětlena tvorba obrázků v METAFONTu tzv. rychlokurzem. Dle mého názoru je to velice přínosná publikace, ale nikoliv pro úplného začátečníka. Jedná se o internetovou publikaci METAFONT - Jak kreslit obrázky [5].

# Možnosti Práce s grafikou v IAT<sub>F</sub>Xu

LATEX byl vytvo°en pro sazbu textu a vytvá°ení dokumentu pro tisk v nejlepší kvalitě. Občas se však uživatel neobejde bez vložení, úpravy či celé tvorby obrázku v dokumentu. V L<sup>A</sup>T<sub>E</sub>Xu můžeme vkládat, upravovat a dokonce i vytvářet obrázky.

Pro tvorbu vektorové grafiky v L<sup>A</sup>T<sub>E</sub>Xu existuje prostředí picture, ve kterém obdobně jako v METAFONTu uživatel definuje pomocí souřadnicových bodů x a y výsledný obrázek. Prostředí picture má však omezené možnosti, ale většině uživatelům bude stačit. Pokud uživatel chce či potřebuje kreslit složitější obrázky nebo si vytvořit svůj vlastní font, je zde program METAFONT, o kterém je převážně tato práce. Tímto bych rád odkázal začínající uživatele na knihu LAT<sub>E</sub>X pro začátečníky [1], kde je velice dobře popsaná situace s tvorbou obrázků v L<sup>A</sup>T<sub>E</sub>Xu.

### 5.1 Grafické formáty pro vkládání do PTFXu

V IAT<sub>E</sub>Xu je možno vytvářet vektorové či vkládat bitmapové obrázky, ale jelikož L<sup>AT</sup>EX pracuje s textovým vstupem a tím bitmapové obrázky nejsou, je potřeba mít na paměti, že L<sup>A</sup>T<sub>E</sub>X je defaultně nastaven na výstup do dokumentu PostScript. Je to pomocí ovladače dvips. Musíme tedy obrázky v nějakém grafickém programu předem převézt do souboru *.eps* či *.ps* a poté bez problému vložit do L<sup>AT</sup>EXovského dokumentu. Jsou zde pochopitelně i další možnosti, kterými vložíme obrázek i v jiném formátu. Například vložení běžného bitmapového obrázku .bmp, .jpg, .png a jiných formátů pomocí ovladače pdfLHFX. Tímto způsobem nebude výstup dokumentu v PostScriptu, ale v pdf. Výstup může být i v PostScriptu, ale vložené obrázky by

se ve výstupním dokumentu nezobrazovaly. Vhodným nástrojem pro změnu formátu obrázku je například grafický program Gimp, který si uživatel může nainstalovat, jak v opera£ním systému Linux, tak i v MS Windows. Je z
ela na každém uživateli, se kterými obrázky bude pracovat a za jakým účelem bude vytvá°et dokument.

#### Vkládání obrázků - úvod

LAT<sub>EX</sub> byl vytvořen pro sazbu textu, proto pokud potřebujeme vložit nějaký obrázek do dokumentu, který je tvořen L<sup>A</sup>T<sub>E</sub>Xem, budeme muset počítat s tím, že vložení obrázku je až na druhém místě, tedy po vkládání textu. Ve většině DTP programů je to naopak. Když sázíme obrázek v jiném DTP programu, tak se text, do kterého je vkládán obrázek, sám přizpůsobí obrázku. V L<sup>AT</sup>EX<sub>u</sub> je to obráceně. Byl vytvořen hlavně na text, kde ale též je možné vkládání obrázků. Plovoucí obrázky, které se nám automaticky přemisťují z místa na místo dle textu, se do LAT<sub>E</sub>Xu zadávají pomocí prostředí figure. Toto prostředí má též různou možnost číslování obrázků a jeho popis.

#### 5.1.1 Vektorové obrázky

Vektorovým obrázkem je chápán obrázek, který je založen na matematických výpočtech. Pomocí čar a křivek nám zobrazuje konkrétní obrazec. Vektorový obrázek je vytvořen pomocí souřadnic bodů x a y, kde jejich body, které jsou následně spojeny vytváří námi definovaný obrázek. Obrázek, který je takto definovaný můžeme libovolně zmenšovat či zvětšovat, aniž bychom ztratili kvalitu obrázku. Tento obrázek je též vhodný pro uživatele, kteří k tisku obrázků nepotřebují barevné obrázky či jejichž tiskárny barevný tisk ani nepodporují. Tvorba vektorového obrázku je pro uživatele, kteří například upravují fotografie zcela zbytečnou. Pro některé uživatele, kteří pomocí souřadnic bodů mají nakreslit obrázek, zase věcí nezbytnou.

Výhodou vektorových obrázků je možnost libovolného bezestrátového zvětšování a velikost na paměťovém médiu. Tento způsob má uplatnění v mnoha oborech. Jedná se hlavně o vytvoření obrázků, které neodmyslitelně patří k oborům jako je fyzika, matematika, chemie, elektortechnika a jiné. U těchto oborů též existují novější a jednodušší programy na tvorbu obrázků. Tyto obrázky jsou ale většinou v programech ukládány do bitmapových obrázků, kde se například po zvětšení obrázku zhorší jeho kvalita. I přes stáří LAT<sub>EXu</sub>, je tento program vhodným vý
hodiskem.

#### picture - prostředí

Pokud chceme vytvořit obrázek přímo v IAT<sub>E</sub>Xu, nakreslíme ho pomocí prostředí picture. Jedná se o prostředí, kde definujeme pomocí příkazů jednotlivé body obrázku, které poté spojíme. Je to obdobné vytváření obrázku jako v METAFONTu, o kterém se budu v této práci ve větší mířě zmiňovat v dalších kapitolách.

Jedná se o vytvoření obrázku, který se chová stejně jako jedno písmeno v IAT<sub>E</sub>Xu. Pomocí prostředí picture můžeme vytvářet jednoduché vektorové obrázky, které zadáváme do L<sup>A</sup>T<sub>E</sub>Xu podobným způsobem jako samotné příkazy, kterými formátujeme text v dokumentu.

#### Vektorové formáty

Formáty, které se nejčastěji používají při tisku ve vektorové grafice:

Tyto formáty jsou nejvhodnější pro vkládání vektorových obrázků do LATEXu:

- .eps zapouzdřený postscriptový soubor nejvhodnější formát pro vkládání do IATEXu společně s formátem .ps
- . $ps stránkový popisový jazyk, který je určen jako primární$ pro elektroni
kou a po£íta£ovou sazbu
- .ai jde o vektorový formát pro aplikaci Adobe Illustrator ArtWork

Tyto formáty se moc nepoužívají, nejsou ani vhodné pro vkládáni do IATEXu:

- .wmf grafický formát souboru pro Microsoft Windows (povoluje i rastrovou grafiku).
- .cgm používáno v leteckém průmyslu. Jde o Metasoubor počítačové grafiky.
- $\mathbf{dx} \mathbf{f}$  grafický formát CAD systémy.
- .cdr formát pro Corel Draw.
- $svg = značkovací jazyk a formát popisující 2D vektorovou grafiku po$ mo
í jazyka XML.
- . $zmf$  formát pro grafický program Zoner Calisto.
- pdf založen na PostScriptu. Přeložíme-li dokument pdfL<sup>AT</sup>FXem, můžeme použít přímého vkládání .pdf obrázků do dokumentu.

#### PostScript

Obrázek uložený či vytvořený v PostScriptu je nejpoužitelnější pro vkládání do L<sup>A</sup>T<sub>E</sub>Xu. Vznikl v roce 1985 firmou Adobe jako jazyk pro popis

Tento programova
í jazyk se stal univerzálním jazykem pro komunika
i grafických aplikací. Používají ho tiskárny a tiskové procesory, je základním (a dlouhou dobu byl jediným) vým¥nným formátem vektorové graky, v UNIXu je téměř výhradním jazykem pro tisk z aplikací.

#### Použito z www stránek [6]

Jedná se o souřadnicový systém, kde pomocí souřadnicových os x a y, určíme text a grafické prvky, které se zadávají v prostoru pomocí bodů.

Obrázek vytvořený v Postscriptu vložíme do L<sup>A</sup>T<sub>E</sub>Xu pomocí balíčku graphicx, který je v základní instalaci IATFXu. Tento balík musíme do našeho dokumentu naimportovat, uděláme to příkazem:

#### \usepackage[driver]{graphicx}

Poté můžeme vložit obrázek ve formátu .eps do IAT<sub>E</sub>Xu pomocí příkazu:

#### $\in$  includegraphic [parametry] {název\_souboru.eps }

Pokud parametry nevyplníme, bude vložený obrázek bez úprav. Za parametry můžeme dosadit příkazy:

angle - natožení obrázku o libovolný požet stupova (v kladném i záporném sm¥ru) height - vý²ka obrázku

Například obrázek pojmenovaný obrazek. eps, který chceme otočit o  $90^{\circ}$ a jeho šířku požadujeme o velikosti  $10cm$ , zapíšeme následovně:

```
\in includegraphic [angle=90, width=10cm] {obrazek.eps }
```
Použito z www stránek [7]

Též je možné obrázek vkládat pomocí balíku pgf, který nám slouží při opakovaném vkládání obrázků, kde se nám uloží jen 1x tentýž obrázek. Má také možnost pracovat s poloprůhlednými obrázky.

#### 5.1.2 Rastrové/Bitmapové obrázky

Jedná se o obrázky, které jsou tvořeny pomocí jednotlivých pixelů, například fotografie. Jejich výhodou je vkládání těchto obrázků do dokumentu. Nevýhodou je však velikost obrázku na paměťovém médiu. Další nevýhodou je při případných změnách velikosti obrázku či jiné transformaci obrázku zhoršení kvality celého obrázku. Obrázek ztrácí původně zbarvené pixely a obrázek je deformovaný. Například k této ztrátě barevných pixelů při zvětšení či zmenšení obrázku, dochází k nechtěnému efektu zubatění nebo ztráty či prolínání některých barev. Pokud tedy potřebujeme vytvořit obrázek, který má několik odstínů barev, použijeme tuto formu. Pokud však potřebujeme vytvořit obrázek pomocí matematických výpočtů, tedy pomocí geometrických útvarů, zvolíme vektorovou formu.

#### Rastrové/Bitmapové formáty

Formáty, které se nejčastěji používají při tisku v rastrové grafice: Tyto formáty jsou nejvhodnější pro vkládání rastrových obrázků do L<sup>A</sup>T<sub>E</sub>Xu:

- .bmp BitMaP, základní formát pro tzv. Bitmapy. itn× velký výstupní soubor v rádionální soubor v rádionální soubor v rádionální soubor v rádionální soubor v r kvůli své bezstrátové komprese.
- .pcx Paintbrush, původně byl tento formát k ukládání obrázků v programu PC Paintbrush. Tento formát má jako předchozí formát bezstrátovou kompresi.
- .gif Graphics Interchange Format, podporuje nejvíce 256 barev s bezstrátovou kompresí. Formát *.gif* rozdělujeme dále na dva typy:

GIF87a: Podporuje prokládání a ukládání multiple souborů, je standardem. GIF89a: Rozšiřuje předchozí o průhlednost, textové komentáře a animaci objektů. [8]

• .tiff - Tag Image File Format, neoficiální standard pro ukládání rastrové grafiky. Původně pro černobílý tisk, dnes i pro barevný.

- .tga Targa, formát vhodný pro nekomprimovaný soubor v 32bit barevné paletě. Dnes se již nevyužívá. Tento formát se využívá v oblasti počítačových her a pro tvorbu realistické grafiky. Například ve hře Warcraft III je zde použit tento formát při zachycení snímku obrazovky, tzv. screenshot. V prosředí 3D grafiky je například využit ve hře Half life.
- .xpm X PixMap, tento formát je využit v grafickém prostředí X Window System. Tento soubor je editován £i upravován v kterémkoliv textovém editoru.

Pro černobílou grafiku jsou vhodné formáty: .bmp, .gif a .pcx. Pro barevnou grafiku formáty .tiff a .tga. Pro systém X Window je vhodný poslední formát .xpm.

### 5.2 Nástroje pro úpravu obrázků pro vložení do LATEXu

Pokud bychom potřebovali vložit a následně upravit rastrový obrázek pro náš dokument vytvořený v L<sup>A</sup>T<sub>E</sub>Xu, tak můžeme v některých grafických programech převést daný obrázek například na znaky. K tomu slouží program bm2font, který je zdarma a vytvořil ho Friedhelm Sowa.

Potřebujeme-li změnit bitmapový obrázek na vektorový, můžeme použít například program Autotrace, který nám z formátu Bitmap vytvoří formát a změní jej na PostScript. Tento program je též zdarma a jeho tvůrce je Martin Weber.

Když bychom chtěli změnit rastrový obrázek .bmp na .eps či .ps, se kterými LAT<sub>E</sub>X pracuje, tak je možno upravit v grafickém programu Gimp. Převod je v tomto případě pro zobrazení obrázků v L<sup>A</sup>T<sub>E</sub>Xu zcela nezbytný. LATEX s formáty .pdf, .bmp, .jpg nepra
uje, museli by
hom místo LATEXu použít pdfLATEX. pdfLATEX nepracuje s formáty .eps, .ps. Tedy vše záleží na uživateli.

#### 5.2.1 bm2font

bm2font pracuje s grafickými formáty typu .gif, .pcx, .bmp, .iff/.lbm, .tiff, .img, .cut a dalšími čistými bitmapovými soubory, kde je nutno zadat počet bytů na jeden řádek obrazu.

Princip práce programu spočívá v rozdělení obrazu na pravoúhlé části, z kterých jsou vygenerována písmena jednoho nebo několika fontů. Zde dochází k vytvoření .pk souboru a příslušného souboru .tfm. [9]

Soubor převedeme následným příkazem:

bm2font -h440 -v480 názevsou boru.tif, a v480 názevsou boru.tif, a v480 názevsou boru.tif, a v480 názevsou bor

kde:

h - nám udává horizontální pozici (číslo 640 vyjadřuje rozlišení obrázku v x-ové souřadnici)

v - nám udává vertikální pozici (číslo 480 je v x-ové souřadnici a výsledný obrázek má rozlišení 640x480 dpi)

Poté se nám vygeneroval soubor  $názevsouboru.tm$  společně se soubory názevsouboru.pk a názevsouboru.tex

Pro další práci a pro zobrazení obrázku v IAT<sub>E</sub>Xovém dokumentu použijeme příkazy:

 $\infty$ input{názevsouboru.tex} – pro připojení definičního souboru  $\text{\simeq} - \text{p} - \text{p} - \text{z} - \text{z} - \text$ 

#### 5.2.2 Autotra
e

Autotrace je program, který převádí nebo-li konvertuje bitmapové soubory na vektorové. Převádí vstupní bitmapové soubory .bmp, .tga, .pnm, .ppm, .pgm, .pbm a jiné podporované programem ImageMagi
k na výstupní vektorové soubory PostScript, svg, xfig, swf, pstoedit, emf, dxf, .cgm, .mif,  $p2e$  a  $sk. [10]$ 

Tento program se zdá býti dobrým konvertorem bitmapových souborů na vektorové. Instalace je možná jak v operačním systému Linux, tak i v MS Windows. Je zcela zdarma a to byl též důvod pro uvedení tohoto programu v této prá
i.

Dalšími možnými programy jsou například AdobeStreamline nebo CorelTrace, které ale ani nekonvertují obrázky v takové kvalitě jako Autotrace. Obdobný program je program Potrace, ale ten bohužel umí pra
ovat jen s £ernobílými obrázky. Autotra
e umí pra
ovat i s barevnými.

#### 5.2.3 Gimp

Tento program je výborný pomocník při tvorbě bitmapové grafiky. V našem případě je též vhodný pro převedení bitmapového obrázku například ze souboru .bmp, .jpg, .png a jiného do na²eho dokumentu do formátu .eps nebo .ps, avšak též do bitmapového obrázku. Tento program sice nezvládá převedení bitmapového obrázku do vektorového, ale určitě nám bude velkým pomocníkem, který je též zcela zdarma, při tvorbě L<sup>A</sup>T<sub>EX</sub>ovského dokumentu. Tento program si uživatel může nainstalovat jak do operačního systému Linux, tak i do MS Windows.

### METAFONT

METAFONT jak už z názvu vyplývá je program na tvorbu fontů, tedy písma nebo obrázků, které se v dokumentu tváří jako písmo. Vytvořený obrázek můžeme použít jako písmo v L<sup>AT</sup>EXu. Jeho vývoj byl, dalo by se říci, ukončen. Jen jednou za rok se opraví chyby, které byly uživateli nalezeny.

Jedná se o velice stabilní program pro tvorbu a návrh písma, ale v dnešní době bych si dovolil i říci, že spíše než na tvorbu písma je vhodnější na tvorbu vektorových obrázků, tzv. pérovék.

Jeho využitelnost je převážně pro tvorbu různých diagramů, schémat, geometrických útvarů a jiných. Všude tam, kde je potřeba použít nějakého obrázku v dokumentu, kde si můžeme představit ruční zdlouhavé kreslení tuší.

V současnosti je nespočet kvalitních písem, které jsou zdarma, takže je celkem zbytečné se v této práci zabývat tvorbou nějakého písma, navíc se nepovažují v žádném případě za odborníka, který vytváří písma. Proto jsem se vydal touto jednodušší cestou a to tvorbou jednoduchých obrázků pro úplné začátečníky. Věřím, že tak bude tato cesta i zábavnější.

METAFONT je velice podobný programu L<sup>A</sup>T<sub>F</sub>X. Vstupem METAFONTu je též textový soubor, v němž jsou nadefinovány, pomocí geometrických pravidel, jednotlivé tahy souřadnicových bodů, ze kterých se poté stává nějaký námi nadefinovaný grafický výstup, tedy v našem případě obrázek. Hlavním souborem pro čtení dokumentů je soubor .mf. Do tohoto souboru zapisujeme příkazy pro náš požadovaný výstup. Je to hlavní soubor pro generování fontu nebo písma.

### 6.1 Nastavení METAFONTu v operačním systému Linux

Zřejmě nejstabilnějším programem pro MS Windows je program MikTFX od Christiana Schenka. Uživatel si může stáhnout tento program zdarma. Jeho výhodou je snadná instalace a nastavení. Vše potřebné se dá jednoduše zjistit ve vyhledávačích webových stránek. Proto se zde nebudu zabývat nastavením a instala
i tohoto programu.

Osobně pracuji, jak v operačním systému Linux, tak v MS Windows. Pro mě osobně bylo velice složité se rozhodnout pod jakým operačním systémem budu tuto práci vypracovávat. Nakonec jsem zvolil Linux, ve kterém bylo vše napsáno.

Tímto jsem se tedy rozhodl pracovat v Linuxu, konkrétně na Ubuntu 8.04 LTS, kde jsem vše bez jakéhokoliv problému stáhl nastavil. Ze správce balíků Synaptic jsem vyhledal program T<sub>EX</sub> Live 2007-13, který podporuje, jak T<sub>EX</sub>, L<sup>A</sup>T<sub>EX</sub>, tak i práce s METAFONTem. Dále jsem nainstaloval přes příkazový řádek (Terminál) program Midnight commander, pomocí příkazu sudo apt-get install mc. Tímto programem jsem konvertoval soubory, jak .tex, tak i .mf do dalších nezbytných souborů pro správnou funkcionalitu vytvářeného dokumentu.

Vytvořil jsem si textový soubor, který jsem nazval obrázek a příponu tohoto nově vytvořeného textového souboru jsem zadal .mf. Tedy výsledný textový soubor byl nazván obrazek.mf. Takto se značí hlavní soubor, se kterým METAFONT pracuje. Pro představu v L<sup>AT</sup>FXu je vytvořen hlavní soubor s příponou .tex. Do tohoto souboru se pak vypisuje a tím i definuje pomocí zadávání příkazů navrhnutá písma nebo v našem případě obrázky. Jelikož jde o celkem rozsáhlou možnost tvorby v METAFONTu, budu se konkrétními příkazy zabývat v dalších podkapitolách. Budu tedy seznamovat začínajícího uživatele postupně a nikoliv tzv. vychrlením veškerých informací ihned bez jakýchkoliv předchozích znalostí.

Poté jsem spustil Terminál (příkazový řadek v Linuxu) a spustil jsem příkazem me Midnight commander, podobný Total Commanderu ve Windows. Vyhledal jsem místo, kam jsem soubor uložil a následně jsem spustil z příkazového řádku Midnight commanderu program METAFONT příkazem mf. Zobrazilo se okno, ve kterém byla vypsána verze programu METAFONT, konkrétně se jednalo v mém případě o verzi 2.71828 (Web2C 7.5.6), kde se číslo verze přibližuje k Eulerovu číslu e. Pod číslem verze se též zobrazilo \*\*. Za těmito dvěma hvězdičkami METAFONT očekává odpověď uživatele. Zde jsem vypsal podle knižní publikace  $\cancel{B}TEX$  kompletní  $průvodce$  příkaz mode=localfont; mag=1; input obrazek [11], kde

po tomto vypsání p°íkazu a následném odkliknutí klávesy enter METAFONT vytvořil pořebné soubory.

Jedná se o soubor s příponou .xxxgf, kde za xxx se skrývá číslo, respektive rozlišení tiskárny v dpi a gf vyjadřuje generický font. Pokud bychom ve vypsaném příkazu udali hodnotu mag=2, tak toto znamená, že výsledná hodnota na výstupu bude 2x větší. Například se nám vygeneruje soubor o velikosti 600gf a při zapsání předchozího příkazu znovu, ale s hodnotou  $mag=2$ , vygeneruje se nám generický font v rozlišení 1200gf, tedy pro tiskárnu 1200 dpi. Formát .xxxgf není komprimovaným formátem, proto ho zkomprimujeme do formátu. pk pomocí programu gftopk, který je v každé distribuci METAFONTu či TFXu příkazem gftopk obrazek.xxxgf obrazek.xxxpk.

Se souborem .gf se nám též vytvoří soubor, který má příponu .tfm. Tento soubor nám vytváří metrické údaje.

Dal²ím vytvo°eným souborem je soubor textit.log. Do tohoto souboru se zapíší po překladu předchozím příkazem údaje o fontu, respektive obrázku.

Dále můžeme převést soubor obrazek.xxxgf do DVI souboru, který nám umožní výsledný zpracovaný obrázek zobrazit na monitoru, pomocí příkazu  $\blacksquare$ obrázek prohlédl na výstupním zařízení, zda-li jsem nakreslil přesně to, co jsem definoval různými příkazy. V případě opravení výstupního obrázku musí uživatel METAFONTu opravit konkrétní chybu a poté znovu postupovat podle výše vypsaných instrukcí. Vrátil jsem se zpět do souboru obrazek.mf a upravil zdrojový kód a celý překlad jsem absolvoval znovu a znovu. Dokud jsem nezískal přesně ten obrazec, který jsem požadoval. V tomto případě jednoznačně platí pravidlo, čím více člověk dělá s tímto programem, tím více mu porozumí a také obrázky jdou poté rychleji a pohodlněji nakreslit a urychlí se tím i práce při různých složitějších vyobrazených schématech. Samozřejmě toto není tak jednoduché, jak se zdá, proto jsem si připravil více menších ukázek, u kterých bych práci s METAFONTem upřesnil a pokusil se na nich vysvětlit problematiku. Nebudu se v této práci zabývat kreslením různých náčrtků či schémat, které jsou například z oblasti elektroniky, ale zkusím toto vzít trošku z jiného pohledu a snad i zábavnějšího.

### 6.2 Popis příkazů a následné vytvoření obrázku

Abychom mohli začít pracovat s METAFONTem musíme znát zápis, který budeme zapisovat do souboru .mf, který ukáži na vhodných příkladech. Tak jako v L<sup>A</sup>T<sub>E</sub>Xu se tvoří příkazy, tak je tomu stejně v METAFONTu, ale s takovým rozdílem, že pochopení podstaty tvorby v L<sup>A</sup>T<sub>E</sub>Xu je méně

časově náročné, než v samém METAFONTu. Zde je to více náročné na čas a ze začátku má většina začínajících uživatelů spíše pocit, že by udělali stejný obrázek, nap°íklad v Adobe Photoshop pro MS Windows či v Gimpu pro Linux daleko rychleji než v METAFONTu. Osobně jsem měl též stejný pocit, protože už pár let program Adobe Photoshop používám a znám ho v patřičné míře, abych udělal i v tomto programu časově rychleji nakreslený obrázek, než v METAFONTu. Ze začátku mě toto velice odrazovalo a časově velice zpomalovalo, ale jak čas ubíhal, tak i některé zkušenosti přibývaly a v závěru se vůbec nemohl obrázek vytvořený v kterémkoliv grafickém programu srovnávat s vytvořeným obrázkem v METAFONTu. Tedy pokud máme na mysli tvorbu černobílých obrázků pro následný tisk, například pro matematické či elektrotechnické a i jiné odborné dokumenty atd.

Máme vytvořený soubor .mf, ale co dál, co zde budu muset napsat, abych podle výše popsané minimální zkušenosti mohl začít pracovat s programem? To se pokusím popsat v následujících řádcích.

Abychom mohli s tímto programem začít pracovat, je mou povinností upřesnit a popsat pár základních věcí, bez kterých se s prací v METAFONTu neobejdeme. Jedná se například o délkové jednotky, se kterými METAFONT pracuje, dále například druhy pera, která můžeme použít a další základní vědomosti pro tvorbu obrázku.

#### 6.2.1 Délkové jednotky

METAFONT je program, kde se obrázky kreslí pomo
í zadávání pozi souřadnicových bodů pomocí kartézského souřadnicového systému. Neměl by
h v této prá
i zapomenout na elkové seznámení s jednotkami, které nám určí velikost čar atd. Body jsou určeny pomocí x a y souřadnicové osy od souřadnice (0,0). Základní jednotkou, se kterou METAFONT pracuje je 1px (pixel). Při tvorbě písma či obrázku METAFONT pracuje také s milimetrem, entimetrem, pal
em a také s délkovými typogra
kými jednotkami (viz tabulka 1), které z hlediska praxe jsou vhodné pro zmenšování či zvětšování obrázku bez jeho ztráty. Tedy obrázek zůstane při jakémkoliv zásahu při změně velikosti pořad stejný.

Ve veškerých příkladech zde budu používat délkovou jednotku pica. Tato jednotka se mi ukázala při tvorbě obrázků v METAFONTu nejideálnější. Zejména pak při tvorbě jednotlivých obrázků, kde jsem původně měl nastavenou délkovou jednotku milimetr. Tato jednotka se mi zdála z úplného počátku mých výtvorů zcela idální, avšak v budoucí práci s touto jednotkou mi přišly obrázky až přehnaně velké, až zcela při dalších pokusech na METAFONTu nepoužitelné. Navíc, když jsem použil jednotku pica,

tak výsledný obrázek jsem nemusel převádět do dalších a dalších souborů, abych mohl ihned vidět můj vytvořený obrázek na výstupním zařízení, resp. v tomto případě na monitoru. Použil jsem k této možnosti příkaz se tené te tenéh so kterém se za tenár do ten podkapitole této kapitoly Záhlaví dokumentu.

| Jednotka   Význam |                                                                      |
|-------------------|----------------------------------------------------------------------|
| mm                | milimetr                                                             |
| cm                | centimetr $(= 10 \text{ mm})$                                        |
| in                | Palec (inch) $= 25.4$ mm                                             |
| pt                | Anglosaský typografický bod, tiskařský bod                           |
|                   | $(0,351$ mm, 72,27 pt = 1 in)                                        |
| pс                | pica = 12 pt (= $4,212$ mm)                                          |
| bp                | big point (72 bp = 1 in) (= $0,3527$ mm)                             |
| dd                | Didôtův bod $(0,3759 \text{ mm}, 1157 \text{ dd} = 1238 \text{ pt})$ |
| C C               | cicero = 12 dd (= 4,5108 mm)                                         |

Tabulka 6.1: Délkové jednotky

#### 6.2.2 Záhlaví dokumentu

Záhlaví, které slouží pro práci s METAFONTem, kde si můžeme nadefinovat, jakou vstupní délkovou jednotku budeme brát v úvahu – viz výše, vytvoříme následovně:

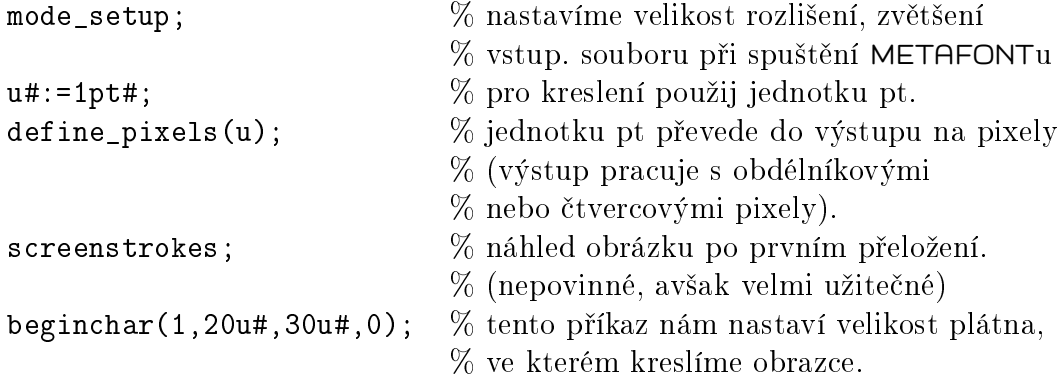

Příkazy použity z elektronické knihy KRESLIME.dvi [3]

Číslo 1 vyjadřuje jaké jsme vybrali číslo znaku v ASCII tabulce. Udává číslování obrázků. Jeden obrázek jedno číslo, jako je tomu u fontů.  $20u$  je k určení x-ové velikosti obrázku (tedy šířky obrázku) v pt.  $30u$  znázorňuje y-ovou velikost obrázku (výška obrázku) v pt. Číslo  $\theta$  je pro trojrozměrné obrázky (v našem případě nastaveno na 0).

#### 6.2.3 Kreslící nástroje

#### Bod

Bod je základním pojmem pro kreslení v METAFONTu, který pomocí nadefinovaných souřadnic vygeneruje místo kam se má vykreslit daný bod za pomo
í nástroje pera. Má dva parametry x a y, které zapisujeme do závorky.

#### Bod se zapisuje takto:

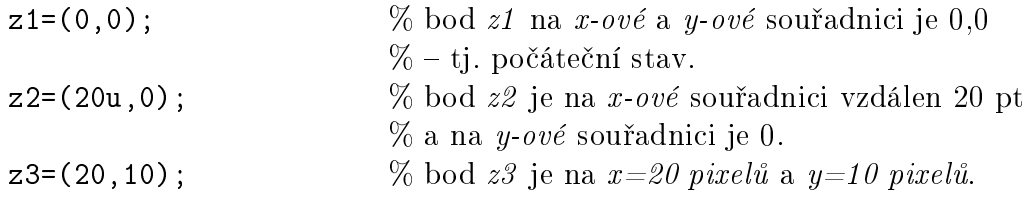

Tedy pokud si v záhlaví popíšeme, že požadujeme jednotky v pica, to znázorňuje u#:=1pt#; a například zapomeneme uvést písmenko  $u$  za námi definované číslo, způsobí nám to, že se nebude měřit daná hodnota v pt, ale v pixele
h.

Můžeme použít tento zápis nebo můžeme použít zápis, kde nemusíme body  $z_1 - z_n$  definerat.

Tento zápis bude vypadat například takto:

draw (0,0) (20u,0) (20u,0),0); (0,0);

Tímto zápisem jsme ušetřili 3 řádky kódu, ale tento zápis byl jen další možnost, jak se dá v METAFONTu zapsat body do souboru mf. Tento zápis bych nedoporučoval jako předchozí zápis. Předchozí je více přehlednější, než-li tento zápis a když se budete v budoucnosti k obrázku vracet, určitě oceníte přehlednost a rychlejší orientaci, jak je tomu v předchozím případě.

Další možnost, jak zapsat body. V tomto našem dalším případě nám automaticky sám METAFONT vyhledá požadované body a spojí je dle našeho požadavku.

#### Zjištění bodů tzv. xpart a ypart:

Pokud potřebujeme spojit ostatní body, které jsme vypsali nebo si chceme ulehčit zápis, můžeme vynechat bod z2 a použít zápisy z1 a z3. Následně přepíšeme do tvaru  $z1$  a  $z2$  a za bod  $z3$  napíšeme:

```
z1=(0,0);z2=(20u,10u);z3=(xpart z2,ypart z1);
```
Toto nám způsobí to, že v  $x$ -ové souřadnici se nám v bodě  $z<sup>2</sup>$  na délce  $20u$  vytvoří další bod, totéž u bodu  $z1$ , kde máme nulovou  $x$ -ovou a v tomto případě y-onovou souřadnici. Poté příkazem draw spojíme tento obrazec a pomocí příkazu scaled nadefinujeme jakým perem budeme konkrétní obrázek kreslit (více v další podkapitole Pero). Jedná se podle zápisu souřadnic bodů o pravoúhlý trojúhelník, kde jeho bod  $z\mathcal{Z}$ , resp. bod  $C$  je v pravém úhlu (více v doplňujících informací).

#### Pero

Bez pera by nám byly naše nadefinované body úplně k ničemu. Proto METAFONT obsahuje základní kreslí
í nástroj a to kreslí
í pero.

Při kreslení a tvorbě obrázků nebo písma v METAFONTu máme hned několik nástrojů. Základní druhy pera jsou 3 typy:

- pencircle pero, které je v kruhovém tvaru. Toto pero se používá nejčastěji.
- pensquare pero, které je ve £tver
ovém tvaru, doporu£uje se pro vykreslování ostrých pravoúhlých rohů.
- penrazor pero ve tvaru úsečky, vhodné pro deformaci a rotaci pera pro vznik tzv. kaligra
kého efektu.

Pro vybrání konkrétního pera musíme použít v METAFONTu příkaz pie za tento por veste presenta a poté para a poté por presenta personal a personal de la p který nám vyjadřuje tloušťku-průměr kreslících čar, kde za příkaz tento parametr napíšeme. Pokud však hodnotu scaled vynecháme METAFONT si s tímto poradí a nastaví tloušťku čar na  $0,4, pt$ .

Například pokud chceme pero v kruhovém tvaru o průměru 2 mm musíme jej vypsat takto:

pi
kup pen
ir
le s
aled 2mm;

(Pokud ov²em nemáme tuto hodnotu v záhlaví dokumentu, ale máme zde též nadefinované milimetry, stačí nám místo 2mm vypsat 2u, tímto si zkrátíme zápis o jedno písmenko :) )

V METAFONTu je možné ukládat pera do proměnných, která následně můžeme jednoduše volat, a pracovat hned s několika pery najednou. Jedná se o proměnnou typu pen. Tato proměnná nám určitě v některých obrázcích uleh£í prá
i. Zde si na za£átku obrázku navolíme pera, která budeme muset v budoucnu používat a poté je jednoduše zavoláme. Ukažme si to na příkladě:

Nadefinujeme si celkem 3 pera, která budeme v průběhu našeho kresleného obrázku volat. Toto uděláme následovně.

Vytvoříme si proměnnou typu pen, kde za tuto proměnnou napíšeme názvy nových per, v tomto příkladě jsme si je pojmenovali pena, penb a *penc*. Poté si jednotlivá pera nadefinujeme. Potom podle známého postupu zvolíme typ pera a jeho tloušťku.

```
pen pen pen pengaran pengaran pengaran pengaran pengaran pengaran pengaran pengaran pengaran pengaran pengaran
pena:=pen
ir
le s
aled 5u;
penb:=pensquare s
aled .5u;
pen
:=pen
ir
le s
aled 10u;
pi
kup pena;
draw z1z2;
pi
kup penb;
<u>22</u> z23; 22 z23; 22
pi
kup pen
;
draw zazadni zazadni zazadni zazadni zazadni zazadni zazadni za obrazu za zazadni zazadni zazadni zazadni zaza
pi
kup pen
;
draw z1z4;
```
Další příkazy pro keslení v METAFONTu, bez kterých se při práci neobejdeme:

#### $_{\rm draw}$

Vykreslí nám danou křivku, kterou si nadefinujeme.

#### drawdot

Tento příkaz nám slouží k zvýraznění bodu. Vybereme typ pera a jeho tloušťku a poté za pomocí příkazu drawdot aplikujeme na libovolný bod, který jsme si nadefinovali. Bod se zapíše za tento příkaz. Můžeme také bod zvýraznit libovolným perem, které jsme si vytvořili. Pokud chceme zvýraznit více bodů stejným perem o stejné tloušťce, oddělíme jednotlivé příkazy středníkem.

Například:

Vybrané pero a tloušťka hrotu:

pi
kup pen
ir
le s
aled 5u; drawdot z1; drawdot z1; drawdot z1; ... at d.a. at d.a. at d.a. at d.a. at d.a. at d.a. at d.a. at d.a. at d.a

#### filldraw společně s cycle

Pokud bychom potřebovali daný obrázek vyplnit, použijeme příkaz filldraw spole£n¥ s p°íkazem y
le. P°íkaz y
le nám danou k°ivku uzav°e a příkaz filldraw jí vyplní. Příkaz filldraw nahrazuje příkaz draw. Můžeme si to představit jako ve většině grafických programů jako je GIMP či Adobe Photoshop, kde nakreslíme například kružnici o daném průměru a tloušťky pera a do prázdného pole kružnice použijeme plechovku s barvou.

filldraw z1..z2..
y
le;

#### fill společně s cycle

Další možností jak vyplníme uzavřenou křivku, ale tak, že tloušťka pera, kterou jí kreslíme zde nebude započtena, respektive s nulovou tlouštkou pera, je pomocí příkazu fill.

----------------

#### erase draw

V nemálo případech bychom potřebovali nějakou část smazat (vygumovat). Příkazem erase draw je toto možné. Nejdříve si nadefinujeme pomocí příkazu pickup pencircle scaled; tloušťku gumy a poté pomocí příkazu erase a následného příkazu draw nadefinujeme, co a kde chceme smazat. Například jsme chtěli smazat přímku, která je vykreslená mezi bodem  $z1$  a  $z2$ . Vymažeme jí nasledovně:

```
pi
kup pen
ir
le s
aled 10u;
erase draw z1z2;
```
#### Křivky

Bez křivek bychom se v METAFONTu rozhodně též neobešli. Pokud máme nadefinované body a chceme je jakkoliv spojit, tak k tomu slouží jakákoliv křivka. Definuje se v příkazu draw a má nespočet možností, jak si výsledný obrázek pomocí křivky vytvořit. Vyjmenuji proto jen pár základních příkazů.

#### Spojení pomocí "--"

Pro spojení, které je pomocí přímek, nám slouží příkaz:

draw z1z2;

#### Spojení pomocí ...."

Tímto zápisem získáme křivku, která se propojí volně v konkrétních bodech, bude nám kopírovat kružnici.

```
draw znanie za zastawanie za zastawanie za zastawanie za zastawanie za zastawanie za zastawanie za zastawanie z
```

```
Spojení pomocí spojení "--" a ".."
```
Pokud chceme spojit obě varianty, ve spojení použijeme například tento tvar:

e: e: e: e: e: e: e: e: e: e

#### 6.2.4 Kreslíme <sup>s</sup> METAFONTem

V této kapitole se budu zabývat tvorbou jednodu
hý
h matemati
ký
h útvarů, bez kterých se v mnoha případech neobejdeme. Jedná se v první řadě o přímku, která nám bude spojovat konkrétní dva body. Trojúhelník, kde si ukážeme propojení tří bodů. Ctverec a obdélník se čtyřmi body.

V neposlední řadě si vyzkoušíme nakreslení kružnice, půlkružnice a čtvrtkružnice, kde budeme vycházet ze dvou a více bodů.

V poslední řadě se naučíme a ukážeme spojování dvou a více bodů pomocí Beziérové křivky. Více řešených příkladů, které si můžete sami vyzkoušet, naleznete v příloze.

#### Přímka

Potřebujeme-li nakreslit přímku, tak jí nakreslíme například pomocí příkazu:

```
mode_setup;
\cdots : \cdots \cdots :
define_pixels(u);s
reenstrokes;begin
har(1,30u#,10u#,0);\sim \sim \sim \simz2=(30u,10u);pi
kup pen
ir
le s
aled u;
draw z1z2;
end
har;
end;
```
Výsledný obrázek:

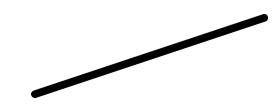

#### Tro júhelník

Máme pravoúhlý trojúhelník, kde v bodě  $B$  je pravý úhel. Tento trojúhelník sestrojíme následovně:

Začneme tím, že vytvoříme soubor trojuhelnik.mf, kde napíšeme výše vypsané záhlaví a následně vypíšeme tyto příkazy k určení souřadnic bodů a vykreslení trojúhelníku na obrazovku:

```
mode_setup;\cdots : \cdots \cdots :
define_pixels(u);s
reenstrokes;begin
har(2,20u#,10u#,0);\sim \sim \sim \simz2=(20u, 0);z3=(20u,10u);pi
kup pen
ir
le s
aled u;
draw znanie za zastawanie zastawanie za zastawanie za zastawanie za zastawanie za zastawanie za zastawanie za
end
har;
end;
```
U  $z1$ , který jsme nově napsali vyjadřuje počáteční stav bod  $z1$ o souřadnicích  $(0,0)$ , vyjadřuje bod A, kde x=0 a y=0. Když si představíme náčrt pomocí x a y souřadnic, tak je zřejmé, že z2, resp. bod B bude mít hodnotu  $x\text{-}ovou$   $20u$  a jelikož v tomto našem případě leží s rovinou s bodem  $z2$  resp. bodem B, tak musí mít hodnotu na y-ové souřadnici  $\theta$ , tedy  $(20u, 0)$ . Totéž je i u bodu  $z3$ , resp. bodu C, kde jeho  $x$ -ová souřadnice nabývá hodnoty  $20u$  a  $y$ -ová  $10u$ .

Pokud si takto nadefinujeme souřadnice, tak poté příkazem draw spojíme perem, které jsme nadefinovali výše pomoci příkazu pickup pencircle scaled u; (tedy jedná se o pero s kruhovým hrotem), body z1, z2, z3 a zpět do z1 pro uzavření trojúhelníku.

Výsledný obrázek:

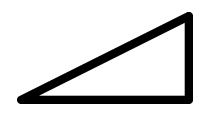

#### Čtverec

Čtverec je další nepostradatelnou možností, jak nakreslit obrázek. Nakreslíme ho následovně:

```
mode_setup;u# := 0.2pt#;define_pixels(u);s
reenstrokes;begin
har(3,20u#,20u#,0);z1=(0,0);z2=(20u, 0);z3=(20u,20u);z4=(0,20u);
pi
kup pensquare s
aled u;
draw z1z2z3z4z1;
end
har;
end;
```
Výsledný obrázek:

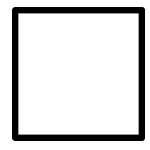

#### Obdélník

Obdélník se zapisuje obdobně jako čtverec, díky jeho čtyřem stranám. Rozdíl je jen v jeho roměrech, kde musí být jedna strana obdélníku delší a jedna kratší. Můžeme obdélník zapsat do METAFONTu takto:

```
mode_setup;u#:=0.2pt#;define_pixels(u);s
reenstrokes;
begin
har(4,20u#,20u#,0);z1=(0,0);
z2=(20u,0);z3=(20u,10u);z4=(0,10u);
pi
kup pensquare s
aled u;
draw z1z2z3z4z1;
end
har;
endische alle statistike andere andere andere andere andere andere andere andere andere andere andere andere a
```
Výsledný obrázek:

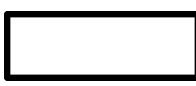

Co se stane když zaměníme příkaz draw z1--z2--z3--z4--z1;, který nám znázorňuje ostré propojení všech bodů za příkaz draw z1..z2..z3..z4..z1;. Z dřívější kapitoly Kreslící nástroje podkapitoly Křivky známe, že by se mělo jednat o propojení bodů kopírující kružnici. Tedy výsledným obrázkem je kružnice, kde její průměr je dán úhlopříčkou obdélníku.

draw z1..z2..z3..z4..z1;

. .

. . .

Výsledný obrázek:

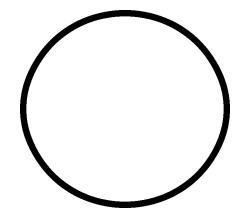

#### Kružnice

Nadefinujeme si 2 body z1 a z2, kde z1 je na počátečních bodech  $(0,0)$  a z2 je na libovolných souřadnicích. Jde zde o vytvoření kružnice pomocí přímky, kde velikost přímky udává velikost průměru kružnice. Nakonec kružnici vyplníme příkazem fill.

draw z 22. z 22. .z2..z3; na tento tvari: draw z 2... z 2...

Například:

```
mode_setup;u# := 0.2pt#;define_pixels(u);s
reenstrokes;begin
har(5,5u#,5u#,0);z1=(0,0);z2=(10u,0);pi
kup pen
ir
le s
aled u;
draw z1..z2..z1;
pi
kup pen
ir
le s
aled u;
fill z1..z2..
y
le;
endchar;
end;
```
Výsledný obrázek:

#### Půlkružnice

Půlkružnici sestrojíme, v tomto případě jako v předchozím příkladě, pomocí dvou bodů o nějaké vzdálenosti, které nám udávají průměr kružnice, resp. půlkružnice. Musíme však ještě dopočítat poloměr kružnice, což víme, že je  $0.5 * d$  a vytvořit bod  $z3$ , který bude na  $x$ -ové souřadnici v polovině bodů  $z1$  a  $z2$  o jeho *y-onové* souřadnici též v poloměru, tedy polovině bodů z1 a z2. Nesmíme zapomenout na fakt, že METAFONT si umí sám hodnoty dopočítat a v některých případech bychom obrázek velice těžko sestrojili. Pokud máme například hodnoty, které se dají dělit dvěma, tak si hodnoty můžeme sami vypočítat a doplnit za bod z3. Jde zde spíše o elegantnost zápisu. Proto jsem si připravil následující příklad.

Půlkružnice se tedy může sestrojit takto:

```
mode_setup;u#:=0.2pt#;define_pixels(u);s
reenstrokes;
begin
har(6,5u#,5u#,0);z1=(0,0);z2=(9.31u,0);z3=(0.5[x1,x2℄,0.5[x1,x2℄);
% dopo£ítané ru£n¥: z3=(4.655u, 4.655u);
pi
kup pen
ir
le s
aled u;
draw z1..z3..z2;
```
Výsledný obrázek:

### 

#### Čtvrtkružnice

U čtvrtkružnice jsem si dovolil zcela nový zápis, pomocí něhož si ulehčíme práci. Tyto příkazy bych chtěl v závěru shrnout pro většinu vypsaných geometrických útvarů.

Prvním způsobem bylo nakreslení půlkružnice a pomocí příkazu erase draw vygumovat námi poveze tomto poveze ze dvou počeovat procesovat a tere tomto půlkružnice.

Druhý způsob byl obdobný. Nakreslení plné kružnice, kde bych jednotlivé časti vymazal, tedy opět pomocí příkazu erase draw.

Oba dva způsoby se mi zdály naprosto nevhodnými, proto bych chtěl čtenáře seznámit i s několika příkazy, které v mnoha případech ulehčí uživateli METAFONTu práci.

```
mode_setup;u#:=0.2pt#;define_pixels(u);s
reenstrokes;begin
har(7,10u#,10u#,0);pi
kup pensquare s
aled u;
draw quarter
ir
le s
aled 10u;
% velikost od st°edu je r=10u
endchar;
end;
```
Výsledný obrázek:

# and the contract of the contract of the contract of the contract of the contract of the contract of the contract of the contract of the contract of the contract of the contract of the contract of the contract of the contra

#### Křivka

Jako křivku jsem si připravil tvorbu sinusoidy. Možnost, kterou jsem si zvolil pro vytvoření sinusoidy bylo pomocí spojovací křívky, která neprotíná body rovnou čárou, ale tzv. obloukem. Tedy jedná se o spojení dvou a více bodů pomocí... (dvou teček).

Po stránce obtížnosti není tento způsob obzvláště složitým, ale v jeho jednoduchosti se též skrývá jedna velmi negativní vlastnost. Tou vlastností je chápáno to, že pokud budeme požadovat 2 krát větší tuhost křivky, než je vzdálenost mezi jednotlivými body na ose x, způsobí nám tato možnost vytvoření sinusoidy v mírně deformativním vzhledu.

```
mode_setup;u#:=0.2pt#;define_pixels(u);s
reenstrokes;begin
har(8,35u#,5u#,0);z1=(-15u,5u);
z2=(-10u,0);z3=(-5u, -5u);
z4=(0,0);z5=(5u,5u);z6=(10u,0);
```

```
z7=(15u,-5u);z8=(20u,0);z9=(25u,5u);z10=(30u,0);z11=(35u,-5u);pi
kup pen
ir
le s
aled u;
draw z1..z2..z3..z4..z5..z6..z7..z8..z9..z10..z11;
endchar:
```
Výsledný obrázek:

end;

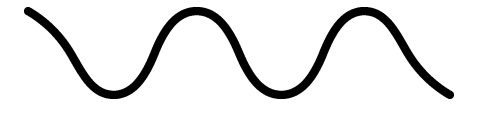

#### Další možnosti při kreslení v METAFONTu

V této kapitole jsme se naučili pomocí geometrických pravidel pochopit zápis v METAFONTu a po vyzkoušení a pochopení případně sami vytvářet námi požadované obrázky. Je zde však pár pravidel, které jsem nechal na úplný závěr této práce a to je ulehčení zápisu pomocí pevně definovaných pravidel v METAFONTu. Můžeme si toho všimnout na posledním zápisu čtvtkružnice, kde se objevuje nový námi neznámý příkaz quartercircle.

Mezi ulehčený zápis zahrnuji nakreslení čtverce, kružnice, půlkružnice a čtvrtkružnice.

Mezi tyto příkazy patří:

, obdělník vydáník a tverech podledané podledané podpoveník vydáník a tverech vydáník vydáník vydáník vydáník full
ir
le - Kruºni
e, elipsa quarter in the second contract of the contract of the second contract of the second contract of the second contract of the second contract of the second contract of the second contract of the second contract of the second

Tyto příkazy nám urychlí a ulehčí práci při tvorbě obrázku. Tento způsob byl zmíněn v této kapitole u čtvrtkružnice.

Nejprve si nadefinujeme, jako v předchozích příkladech, typ pera a jeho tloušťku příkazem pickup. Poté napíšeme požadovaný průměr či velikost strany, podle toho, zda se jedná o kružnici nebo čtverec. Tuto hodnotu společně s příkazem požadovaného obrazce zapíšeme do příkazu draw.

### Závěr

V této práci jsem sepsal a seznámil čtenáře s jednotlivými možnostmi práce s grafikou v L<sup>A</sup>T<sub>E</sub>Xu. Zaměřil jsem se převážně na METAFONT, který je pro běžného uživatele počítače neznámým pojmem. U tvorby a úpravy grafiky, která se týká samotného L<sup>A</sup>TEXu, je nespočet kvalitních knižních i webových publikací, ohledně METAFONTu nikoliv. To byl další důvod, který mě směřoval touto cestou.

U L<sup>A</sup>T<sub>E</sub>Xu bylo hlavním cílem čtenáři vypsat a poskytnout možnosti práce s grafikou. Práce s vektorovými a bitmapovými (rastrovými) obrázky, kde je aplikovat a kde nikoliv. Jaké jsou jeji
h formáty a jakými programy je případně upravit pro vložení do L<sup>A</sup>T<sub>E</sub>Xu.

V další kapitole jsem čtenáře seznámil s METAFONTem. Seznamoval jsem pomocí příkladů, které jsem se snažil čtenáři postupně, podle složitosti, popsat a vysvětlit. Jako shrnutí těchto příkazů jsem na závěr této práce vytvořil výsledný obrázek.

Tato práce byla pro mě zajímavá, ale zárověň z úplného začátku při seznamování s METAFONTem složitá. Asi největším problémem, se kterým jsem se při psaní této práce potýkal, bylo nastavení METAFONTu. Publikace, které jsem přečetl jsou velice kvalitní, ale pro mě, který předtím ani nevěděl. že nějaký program METAFONT existuje, byly nepřehledné. Informace napsané v různých publikacích se navíc lišily a vzájemně si odporovaly. Nemálo mě toto od této práce odrazovalo. Nakonec jsem vše nastavil i spustil.

Tuto práci jsem popsal dle mých zkušeností s tímto programem. Předpokládám, že tato práce bude pro čtenáře a začínající METAFONTisty zábavná a hlavně užitečná.

Tuto práci naleznete též na www stránkách [12].

## Literatura

- [1] RYBIČKA, Jiří.  $\cancel{B T}$  pro začátečníky, 2. vydání, Brno: Konvoj, 2003, 238 stran, ISBN 80-7302-049-1
- [2] OLŠÁK, Petr. Typografický systém TEX. 2. vydání, Brno: Konvoj, 2000, ISBN 80-85615-91-6
- [3] SEDIVÝ, Přemysl. Brož, Miroslav. Gřondilová, Jana. Píše, Michal. HOUFEK, Karel. Kreslíme METAFONTem. [online 1997 [citováno 2008-12-19]. Dostupné na web. str.: <http://www.
stug.
z/kreslime/kreslime.zip>, ISSN 1213-8185
- $[4]$  HORÁK, Karel. Můj zápas s METAFONTem aneb pérovky a jiná zvěrstva.  $\text{online}$  1991  $\text{citováno}$  2008-12-19. Dostupné na web. str.: <http://bulletin.
stug.
z/pdf/bul913.pdf>, ISSN 1211-6661
- $[5]$  LUKEŠ, Vladimír. METAFONT Jak kreslit obrázky.  $[on$ line 1999 [citováno 2008-12-19]. Dostupné na web. str.: <http://www.kiv.z
u.
z/∼herout/html\_sbo/metafont/to
.htm>.
- [6] BRABEC, Stanislav. *Grafika v UNIXu PostScript*. [online 2001 [citováno 2009-03-26]. Dostupné na web. str.:  $\langle$ http://www.root.cz/clanky/grafika-v-unixu-ix-postscript/ $\rangle$ , ISSN 1212-8309, ita
e.
- [7] SVAMBERG, Michal. Jak na  $BT\cancel{E}X$ . [online] 2003 [citováno 2009-01-06]. Dostupné na web. str.: <http://www.root.cz/clanky/jak-na-latexgraphi
xomment>, ISSN 1212-8309, ita
e.
- [8] DUBEC, Jakub. Seriál webdesign 3. část. [on- $\ddot{\phantom{a}}$ line 2006 [citováno 2009-03-26]. Dostupné na web.  $str.$ :  $\langle$ http://programujte.com/index.php?akce=clanek&cl=2006120403serial-webdesign-3-cast>, ISSN 1801-1586, citace.
- [9] RYBIČKA, Jiří.  $\cancel{B}T_FX$  pro začátečníky, 2. vydání, Brno: Konvoj, 2003, 238 stran, ISBN 80-7302-049-1, ita
e ze str. 99
- [10] WEBER, Martin. Program pro konvertování bitmapových souborů na vektorové. [online] 2002 [citováno 2008-12-29]. Dostupné na web. str.: <http://autotrace.sourceforge.net>.
- [11] KOPKA, Helmut. DALY, Patrick W. ETEX kompletní průvodce. 1. vydání, Brno: Computer press, 2004, ISBN 80-722-6973-9, ita
e ze str. 435
- [12] BOUČEK, Pavel. *Práce s grafikou v 19TFXu*. [online] 2009 [citováno 2009-04-11. Dostupné na web. str.:  $\langle$ http://metafont.ic.cz>.
- [13] OTAKAR Program pro konvertování bitmapových souborů na vektorové. [online] 2002 [citováno 2008-12-29]. Dostupné na web. str.: <http://www.abclinuxu.cz/software/grafika/vektory/autotrace>, ISSN 1214-1267.
- $[14]$  Růžička. Vložení METAFONTu do  $\cancel{B}$ T<sub>E</sub>Xu, balíček mflogo. [online] 2002 [citováno 2009-01-04]. Dostupné na web. str.: <http://www..muni.
z/∼xruzi
k7/
vi
eni-pb029>.
- [15] GRANDSIRE, Christophe. The METAFONTtutorial.  $[on$ line 2004 [citováno 2009-01-06]. Dostupné na web. str.:  $\langle$ http://metafont.tutorial.free.fr/downloads/mftut.pdf>.

LITERATURA I

Přílohy

# Příloha A

# Doplňující obrázky v METAFONT<sup>u</sup>

A.1 Ukázky běžného zápisu

### A.1.1 Rovnoramenný trojúhelník

```
mode_setup;u#:=0.2pt#;\ldots . \ldots , \ldots , \ldots , \ldotss
reenstrokes;begin
har(9,20u#,20u#,0);z1=(0,0);z2=(20u,0);z3=(0.5[x1,x2],20u);pi
kup pen
ir
le s
aled u;
a.c. 22 z
end
har;
end;
```
Výsledný obrázek:

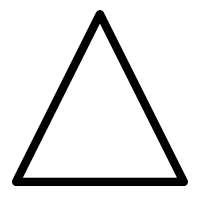

### A.1.2 Rovnostranný trojúhelník

Zde je potřeba spočítat výšku pokud ji neznáme, tu dosadíme do  $z^3 = (x^3, y^3)$ jako parametr za y3.

Výšku spočítáme podle vzorce:

$$
v = 0.5 * \sqrt{3} * a
$$

Odmocnina se značí v METAFONTu sqrt.

Rovnostranný trojúhelník bude vypadat následovně:

```
mode_setup;
\cdots : \cdots \cdots :
\ldots . \ldots , \ldots , \ldots , \ldotss
reenstrokes;
begin
har(10,20u#,20u#,0);z1=(0,0);
z2=(20u,0);
z3=(0.5[x1,x2℄,0.5*sqrt3*20u);
pi
kup pen
ir
le s
aled u;
a.c. 22 z
end
har;
end;
```
Výsledný obrázek:

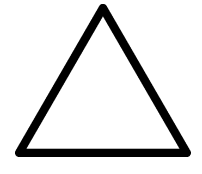

### A.1.3 Tro júhelník pomo
í xpart <sup>a</sup> ypart

```
mode_setup;u# := 1mm#;define_pixels(u);s
reenstrokes;begin
har(11,30u#,30u#,0);z1=(0,0);z2=(30u,10u);z3=(xpart z2,ypart z2,ypart z2,ypart z2,ypart z2,ypart z2,ypart z2,ypart z2,ypart z2,ypart z2,ypart z2,ypart z
pi
kup pen
ir
le s
aled u;
draw z1z2z3z1;
end
har;
end;
```
Výsledný obrázek:

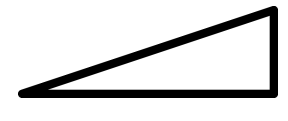

### A.1.4 Čtverec

V tomto příkladě jsem připravil čtverec, kde jeho všechny 4 strany jsou vyznačeny body a mezi body  $z_1$  a  $z_2$  nejsou propojeny. Je to díky příkazu undraw znanosti teoria mezi teoria mezi teoria mezi teoria mezi teoria mezi teoria mezi teoria mezi teoria mezi

```
mode_setup;u#:=0.2pt#;define_pixels(u);s
reenstrokes;begin
har(12,25u#,25u#,0);z1=(0,0);
z2=(20u, 0);z3=(20u,20u);z4=(0,20u);pi
kup pen
ir
le s
aled u;
draw z1z2z3z4z1;
pi
kup pen
ir
le s
aled 5u;
drawdot z1;
a <u>ma ma ma ma ma</u> m
```

```
as = = = = = = = ;
a drawdot z4;
pi
kup pensquare s
aled u;
<u>undraw z1z2; z</u>
end
har;
endische alle statistike andere andere andere andere andere andere andere andere andere andere andere andere a
```
Výsledný obrázek:

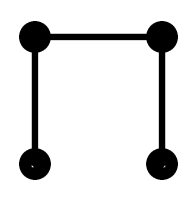

### A.2 Ukázky zjednodušeného zápisu

A.2.1 Příkaz unitsquare - Čtverec

```
mode_setup;\cdots : \cdots \cdots :
\ldots . \ldots , \ldots , \ldots , \ldotss
reenstrokes;
begin
har(13,10u#,10u#,0);
pi
kup pen
ir
le s
aled u;
draw units, aled 10u; aled 10u; aled 10u; aled 10u; aled 10u; aled 10u; aled 10u; aled 10u; aled 10u; aled 10u
end
har;
end;
```
Výsledný obrázek:

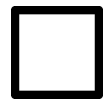

#### A.2.2 Příkaz unitsquare - Obdélník

Tento příkaz můžeme použít jak u čtverce, tak i obdélníku. Jediné, co zde musíme pozměnit je zápis příkazu pro vykreslení draw unitsquare scaled 10u;. Příkaz bychom měli obohatit o jednu stranu velikostně rozdílnou. To uděláme pomocí příkazů xscaled a yscaled, kde první příkaz určuje velikost vodorovné a druhý příkaz velikost svislé strany obdélníku.

```
mode_setup;u#:=0.2pt#;define_pixels(u);s
reenstrokes;
begin
har(14,10u#,5u#,0);
pi
kup pen
ir
le s
aled u;
aled 10u your state that the state of the state of the state of the state of the state of the state of the sta
endchar;
end;
```
Výsledný obrázek:

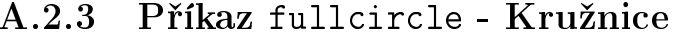

```
mode_setup;u#:=0.2pt#;define_pixels(u);s
reenstrokes;
begin
har(15,10u#,10u#,0);pi
kup pen
ir
le s
aled u;
aled 10u; aled 10u; aled 10u; aled 10u; aled 10u; aled 10u; aled 10u; aled 10u; aled 10u; aled 10u; aled 10u; 
end
har;
endische alle statistike andere andere andere andere andere andere andere andere andere andere andere andere a
```
Výsledný obrázek:

# the contract of the contract of the contract of the contract of the contract of

#### A.2.4 Příkaz fullcircle - Elipsa

Pokud bychom potřebovali nakreslit elipsu, můžeme vycházet z příkazu kružnice doplněné o 2 příkazy. Jedná se o stejný způsob sestavení jako u sestrojení kružnice z příkazu fullcircle. Zde budeme muset též nastavit hodnoty, které nám určí výšku a šířku elipsy. Jsou to příkazy xs
aled a ys
aled.

```
mode_setup;u#:=0.2pt#;define_pixels(u);s
reenstrokes;
begin
har(16,10u#,5u#,0);
pi
kup pen
ir
le s
aled u;
aled 10u y 20u y 20u y 20u y 20u y 20u y 20u y 20u y 20u y 20u y 20u y 20u y 20u y 20u y 20u y 20u y 20u y 20
end
har;
end;
```
Výsledný obrázek:

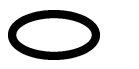

the contract of the contract of the contract of the contract of the contract of the contract of the contract of

#### A.2.5 Příkaz halfcircle - Půlkružnice

```
mode_setup;u#:=0.2pt#;define_pixels(u);s
reenstrokes;begin
har(17,10u#,10u#,0);pi
kup pen
ir
le s
aled u;
aled 10u; aled 10u; aled 10u; aled 10u; aled 10u; aled 10u; aled 10u; aled 10u; aled 10u; aled 10u; aled 10u; a
end
har;
endische alle statistike andere andere andere andere andere andere andere andere andere andere andere andere a
```
Výsledný obrázek:

# Příloha B

# Zdro jový kód výsledného obrázku

mode\_setup; $u# := 0.2mm#;$ define\_pixels(u);begin
har(18,42u#,34u#,0); $\mathcal{W}$  . The same state  $\mathcal{W}$  is the same state  $\mathcal{W}$ %Obdélník, tvar baráku <sup>a</sup> jeho velikost  $z1=(0,0);$ z2=(30u,0);z3=(30u,15u);z4=(0,15u); %---------------------------%ímsa - obdélník pod okapem z5=(-3u,15.5u);z6=(33u,15.5u);z7=(33u,15.8u);z8=(-3u,15.8u);%--------------------------%Okap - zkosen <sup>z</sup> obou stran z9=(-4u,15.8u);z10=(34u,15.8u);z11=(35u,16.2u);z12=(-4.4u,16.2u); %--------------------------with a contract of the order of the order of the second series and output a series of the series of the series z13=(-3u,16.2u);z14=(33u,16.2u);z15=(33u,16.5u);

```
z16=(-3u,16.5u);
\mathcal{W} . The same state \mathcal{W} is the same state \mathcal{W}ZStřecha
%St°e
haz17=(15u,25u);
%---------------------------
%Okno levý roh - malé
z18=(5u,8u);z19=(10u,8u);z20=(10u,12u);z21=(5u,12u);%-
%Výb¥ºek1
z22=(4u,7u);z23=(11u,7u);z24=(11u,13u);z25=(4u,13u);\frac{9}{6} - - - - - - -
%Parapet1
z26=(3u,6.5u);z27=(12u,6.5u);z28=(12u,7u);z29=(3u,7u);
%---------------------------
%Okno pravý roh - velké
z30=(15u,8u);z31=(25u,8u);z32=(25u,12u);z33=(15u,12u);%-
%Výb¥ºek2
z34=(14u,7u);z35=(26u,7u);z36=(26u,13u);z37=(14u,13u);\% - - - - - - - -
\mathcal{W} - \mathcal{W} - \mathcal{W} - \mathcal{W}z38=(13u,6.5u);z39=(27u,6.5u);z40=(27u,7u);
z41=(13u,7u);
%--------------------------
```

```
%Rozd¥lení velkého okna na 2 £ásti
z42=(20u,8u);z43=(20u,12u);%---------------------------
%Okap 1. £ást levá strana £ty°úhelníku
z44=(-3.9u,14.5u);z45=(-3.1u,14.9u);z46=(-3.1u,15.8u);z47=(-3.9u,15.8u);\sim - \sim - \sim - \sim - \sim - \sim - \sim - \sim - \sim - \sim - \sim - \sim - \sim - \sim - \sim - \sim - \sim - \sim - \sim - \sim - \sim - \sim - \sim - \sim - \sim - \sim - \sim - \sim - \sim - \sim - \sim - \sim%Okap 2. £ást levá strana trojúhelníku
z48=(-3.1u,14u);%-
%Okap 3. £ást levá strana £ty°úhelníku
z49=(-1.4u,13u);
z50=(-0.6u,13.4u);%-%Okap 4. £ást levá strana trojúhelníku
z51=(-1.4u,13.8u);\frac{9}{6} - - - - - - -
%Okap 5. poslední £ást £ty°úhelníku
z52=(-1.4u,-0.4u);
z53=(-0.6u,-0.4u);
\mathcal{W} . The same state \mathcal{W} is the same state \mathcal{W}\mathbf{v}z54=(17u,20.9u);z55=(18.4u,20.1u);z56=(18.4u,27u);z57=(17u,27u);
\frac{9}{6} - - - - - - -
%Komín - horní £ást
z58=(16.7u,27u);
z59=(18.7u,27u);
z60=(18.7u,27.5u);z61=(16.7u,27.5u);
%---------------------------
\mathcal{W} . The same state \mathcal{W} is the same state \mathcal{W}%Vy£nívají
í kmen stromu tvar obdélníku
z62=(-13u,-0.4u);z63=(-11u,-0.4u);z64=(-11u,3u);z65=(-13u,3u);
```

```
\frac{9}{6} - - - - - - -
%1. £ást - trojúhelník stromu od spodní £ásti
z66=(-20u,3u);
z67=(-4u,3u);z68=(-12u,7u);\sim - \sim - \sim - \sim - \sim - \sim - \sim - \sim - \sim - \sim - \sim - \sim - \sim - \sim - \sim - \sim - \sim - \sim - \sim - \sim - \sim - \sim - \sim - \sim - \sim - \sim - \sim - \sim - \sim - \sim - \sim - \sim%2. £ást - trojúhelník stromu
z69=(-18u,7u);
z70=(-6u,7u);z71=(-12u,10u);\frac{9}{6} - - - - - - -
%3. £ást - trojúhelník stromu
z72=(-16u,10u);z73=(-8u,10u);z74=(-12u,12u);\frac{9}{6} – – – – – – – –
%4. £ást - trojúhelník stromu
z75=(-14u,12u);z76=(-10u,12u);z77=(-12u,13u);
\mathcal{W} . The same state \mathcal{W} is the same state \mathcal{W}%Slun
e
z78=(-5u,30u);z79=(0,30u);
%--------------------------
%Okap 1. £ást pravá strana £ty°úhelníku
z80=(33.1u,14.9u);z81=(33.9u,14.5u);z82=(33.9u,15.8u);z83=(33.1u,15.8u);\frac{9}{6} - - - - - - -
%Okap 2. £ást pravá strana trojúhelníku
z84=(33.1u,14u);
\frac{9}{6} - - - - - - -
%Okap 3. £ást pravá strana £ty°úhelníku
z85=(31.4u,13u);
z86=(30.6u,13.4u);\frac{9}{6} - - - - - - -
%Okap 4. £ást pravá strana trojúhelníku
z87=(31.4u,13.8u);\frac{9}{6} - - - - - - -
```
%Okap 5. poslední £ást £ty°úhelníku z88=(31.4u,-0.4u); z89=(30.6u,-0.4u); %-------------------------- $\mathbf{v}$  s such as a set of  $\mathbf{v}$ z90=(31.4u,-0.4u);z91=(35.4u,-0.4u);z92=(35.4u,0.9u); z93=(31.4u,0.9u); $\frac{9}{6}$  - - - - - - -%výb¥ºek 1. s
hodu z94=(31.4u,0.9u); z95=(35.5u,0.9u);z96=(35.6u,1u);z97=(31.4u,1u);%- %2. s
hod z98=(31.4u,1u);z99=(33.4u,1u);z100=(33.4u,2.3u);z101=(31.4u,2.3u);%- %výb¥ºek 2. s
hodu z102=(31.4u,2.3u);z103=(33.5u,2.3u);z104=(33.6u,2.4u);z105=(31.4u,2.4u); %--------------------------we - een solution and sense z106=(-3.5u,30.5u);z107=(-3u,30.5u);% we - pravé okon z108=(-2u,30.5u);z109=(-1.5u,30.5u);%we concert the contract of the contract of the contract of the contract of the contract of the contract of the z110=(-3.6u,30.8u); z111=(-2.9u,30.8u);z112=(-3.25u,31.05u); $\frac{9}{6}$  - - - - - - -

ws - pravé oko en prové oko en prové oko en prové oko en la prové oko en la partie de la partie de la partie d z113=(-2.1u,30.8u); z114=(-1.4u,30.8u);z115=(-1.75u,31.05u);%- %Slun
e - usm¥v z116=(-3.6u,28.5u);z117=(-1.4u,28.5u);z118=(-2.5u,28u); %-------------------------- $\mathbf{w}$  . The same state  $\mathbf{w}$  is the same state  $\mathbf{w}$  is the same state  $\mathbf{w}$ %Mrak z119=(24u,30u);z120=(32u,28u);z121=(34u,29u);z122=(37u,26u);z123=(40u,28u);z124=(42u,30u);z125=(38u,32u);z126=(36u,34u);z127=(34u,33u); 22 = 22 = 23 u, 34u, 35 = 23 u, 34u, 35 = 23 u, 34u, 35 = 23 u, 34u, 35 = 23 u, 34u, 34u, 35 = 23 u, 34u, 35 = %--------------------------%ára znázor¬ují
í zem z129=(-20u,-0.5u);  $\sim$   $\sim$   $\sim$   $\sim$   $\sim$   $\sim$   $\sim$ %--------------------------- $\mathcal{W}$  . The same state  $\mathcal{W}$  is the same state  $\mathcal{W}$ %£ára <sup>o</sup> tlou²
e pera <sup>1</sup> pt  $\frac{9}{6}$  - - - - - - pi
kup pensquare s
aled u; %Obdélník draw z1z2z3z4z1; wo roh - malé roh - malé roh - malé roh - malé roh - malé roh - malé roh - malé roh - malé roh - malé roh - ma draw za za za za za za za %Okno pravý roh - velké  $\frac{d}{dx}$   $\frac{d}{dx}$   $\mathcal{W}$  . The same state  $\mathcal{W}$  is the same state  $\mathcal{W}$ %£ára <sup>o</sup> tlou²
e pera 0,2 pt  $\sim$  -  $\sim$  -  $\sim$ pi
kup pensquare s
aled .2u; %ímsa pod

 $\overline{\phantom{a}}$  and  $\overline{\phantom{a}}$   $\overline{\phantom{a}}$ 

 $\cdots$ az 20z i 20z i 20z i 20z i 20z i *linsa nad* %ímsadraw za zienie za za za za za zienie %St°e
ha vypln¥ná fill zinch a structure of the structure of the structure of the structure of the structure of the structure of %Okno levý roh draw z22z23z24z25z22; %Výb¥ºek1 draw znanie zastawanie zastawanie zastawanie zastawanie zastawanie zastawanie zastawanie zastawanie zastawanie <u>ada wasan zing a</u> draw z20z24; draw z21z25; %Okno pravý roh as as *z z z z z z s z z s x z z x x* %Výb¥ºek2 <u>ada z</u>30. z30. z30. z30. z3 draw z31z35; draw z32z36; z32z36; z32z36; z32z36; z32z36; z32z36; z32z36; z32z36; z32z36; z32z36; z32z36; z32z36; z32z36; z draw z33z37; %Parapet1 azar z26z28z28z28z28z %Parapet2 draw za za za za za za za %Rozd¥lení velkého okna <u>ada z43</u> z42 z42 z %Okap 1. £ást levá strana draw z44z45z46z47z44; %Okap 2. £ást levá strana draw z44z48z45; %Okap 3. £ást levá strana a<u>za z49</u>z50z50z48z4 %Okap 4. £ást levá strana draw z49z51; %Okap 5. £ást levá strana ...... z ... *z ...*. *z ...*. %Komín draw z55z56z57z54; %Komín - vr²ek draw z58z59z60z61z58;

%Vy£nívají
í kmen stromu

fill z62z63z64z65z62
y
le; %1. £ást - trojúhelník stromu draw z66z67z68z66; %2. £ást - trojúhelník stromu draw z69z70z71z69; %3. £ást - trojúhelník stromu  $\frac{1}{2}$ z73 $\frac{1}{2}$ z73 $\frac{1}{2}$ z73 $\frac{1}{2}$ z73 $\frac{1}{2}$ %4. £ást - trojúhelník stromu  $\frac{1}{2}$ zra $\frac{1}{2}$ zra $\frac{1}{2}$ zra $\frac{1}{2}$ zra $\frac{1}{2}$ %Okap 1. £ást pravá strana  $\mathbb{R}$  zada zada zada zada zada  $\mathbb{R}$ %Okap 2. £ást pravá strana draw z80z84z81; %Okap 3. £ást pravá strana  $\mathbb{R}$  and  $\mathbb{R}$   $\mathbb{R}$  %Okap 4. £ást pravá strana <u>as as a zas zas zas za</u> %Okap 5. £ást pravá strana draw z85z88 z85z88 z85z88 z85z88 z85z88 z85z88 z85z88 z85z88 z85z88 z85z88 z85z88 %1. s
hod - dolní draw z90z91z92z93; %Výb¥ºek - 1. s
hod draw z94z95z97; z94z95z97; z94z95z97; z94z95z97; z94z95z97; z94z95z97; z94z95z97; z94z95z97; z94z95z97; z94z95  $\cdots$  . such that  $\cdots$  is the set of  $\cdots$ draw z98z99z101; z98z99z101; z98z99z101; z98z99z101; z98z99z101; z98z99z101; z98z99z101; z98z99z101; z98z99z10 w, y, en en en de eare draw z102z103z104z105; mára znázorom znázorom poznázorom z zemel draw z129z130; %--------------------------- $\mathcal{W}$  . The same state  $\mathcal{W}$  is the same state  $\mathcal{W}$ %Pero <sup>v</sup> kruhovém tvaru <sup>o</sup> velikosti 0,2 pt % pi
kup pen
ir
le s
aled .2u; %Slun
e draw z78..z79..z78;  $\cdots$ <u>22.23. z22..i 22.23..z22..z123..z</u> . z126..z127. $\mathbf{1}$ %---------------------------%Pero <sup>v</sup> kruhovém tvaru <sup>o</sup> velikosti 0,1 pt  $\frac{9}{6}$  - - - - - - -

```
pi
kup pen
ir
le s
aled .1u;
we - een solution and sense
draw z106..z107..z106;
we - pravé okon
draw z108..z109..z108;
e e levé oko, obožíval e levé oko, obožíval e levé oko, obožíval e levé oko, obožíval e levé oko, obožíval e l
draw z110..z112..z111;
%Slun
e - pravé oko, obo£í
draw z113..z115..z114;
e en de en de en de en de en de en de en de en de en de en de en de en de en de en de en de en de en de en de
draw z116..z118..z117;
end
har; end;
```
### B.1 Výsledný obrázek <sup>v</sup> METAFONTu

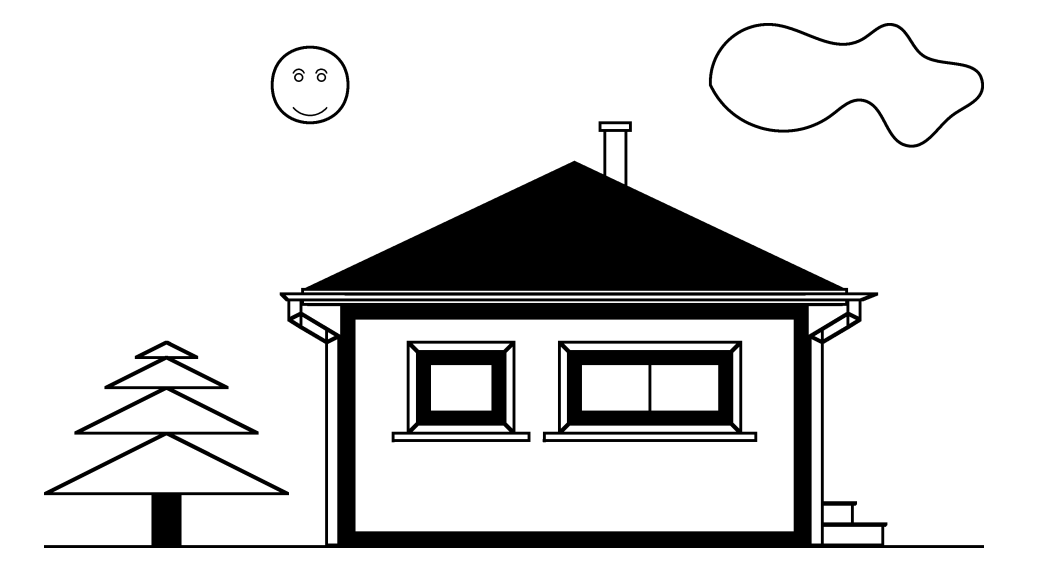